## **Update procedure through OTA v2 – A5 Smiley**

Benefits of updating the software are:

- OS update from Android 4.2.2 to Android 4.4.2 Jelly Bean KitKat
- new interface for the calling application;
- improved processing speed
- fix some minor bugs
- adding new features: Printing, Permissions applications, mobile theft etc.

Attention! The phone must be fully charged when you start the procedure

Attention! Under no circumstances you should interrupt the update

Updating the software is an operation that is done on your own responsibility precisely following the steps outlined below.

To update the software version of A5 Smiley you need to do the following steps:

- 1. Turn on the phone and connect it to a wireless network
- 2. Open the application "OTA Update" from the application menu:

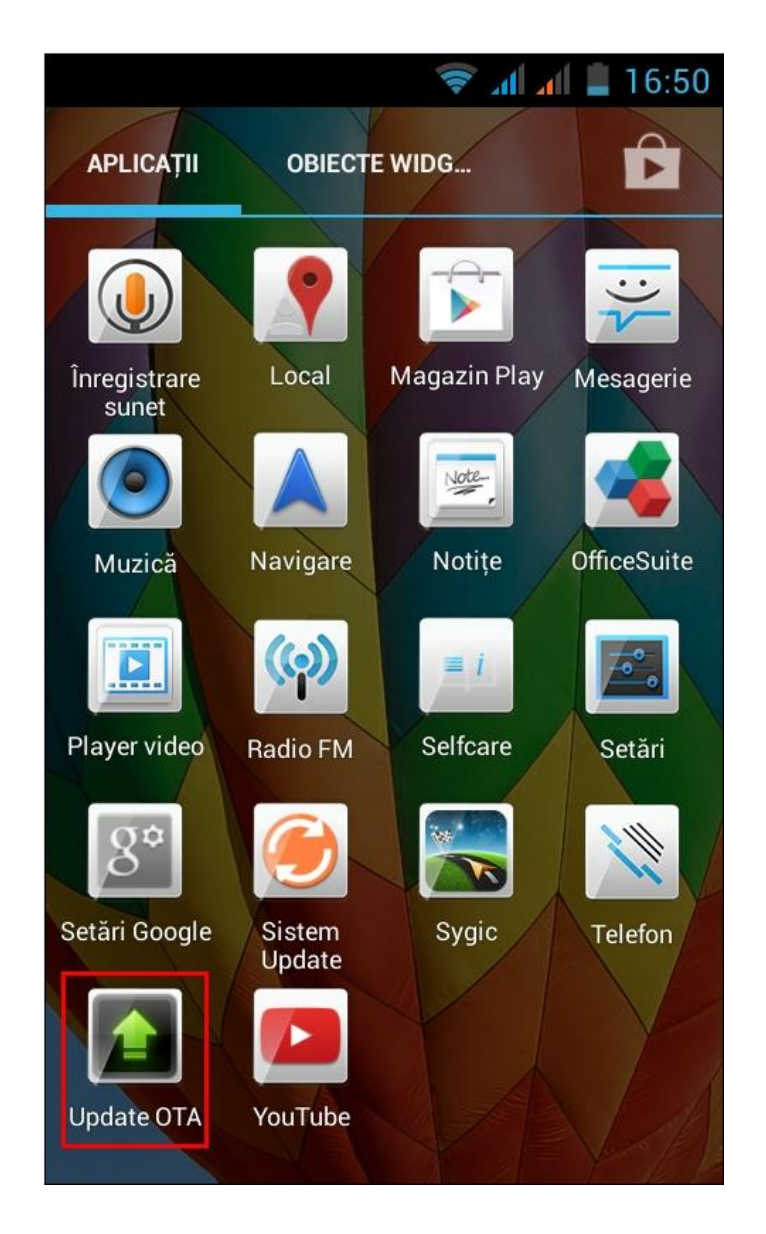

3. OTA Update application has detected a new version of software (SV21.0). Tick the option: Check updates -> Download:

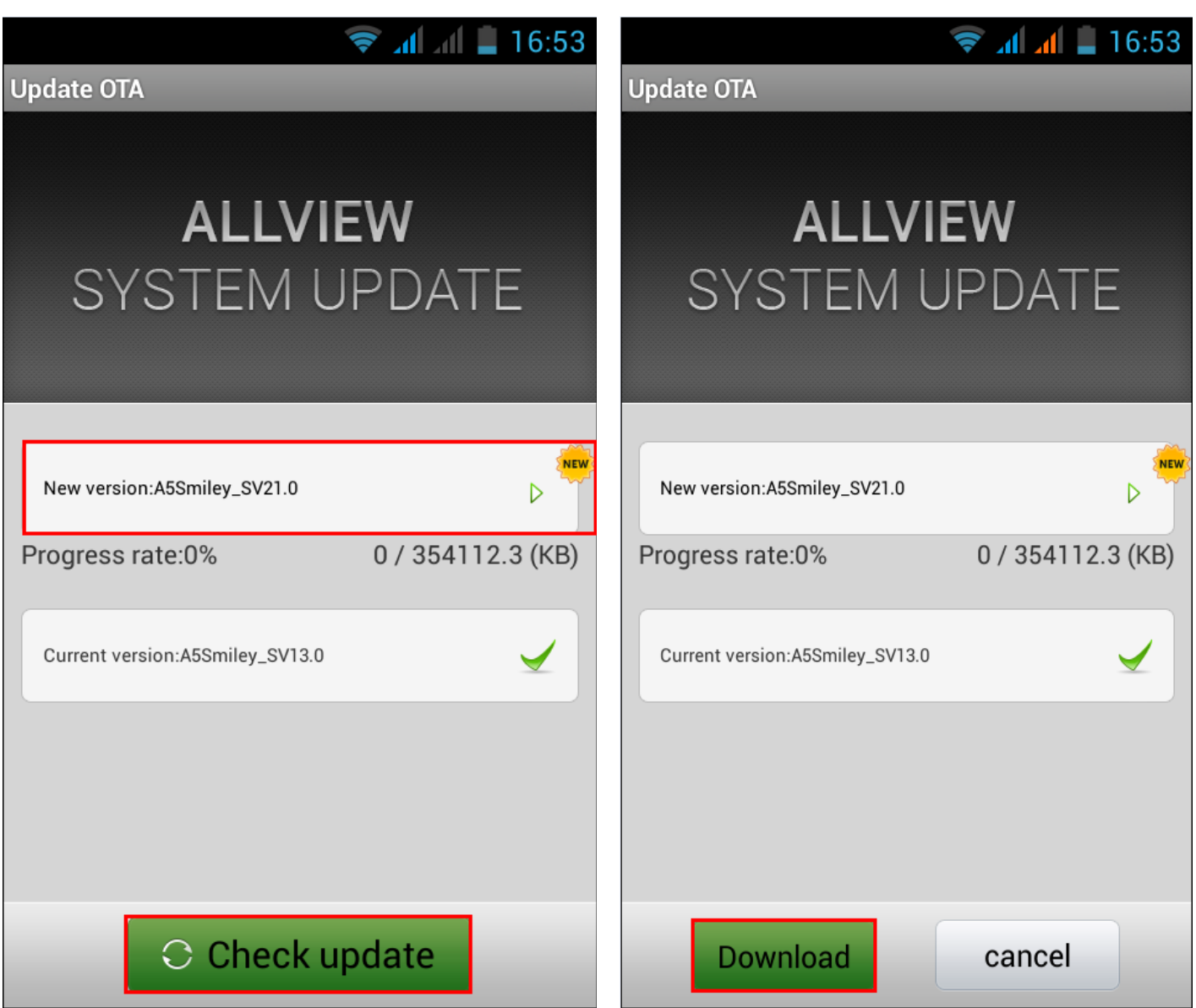

4. Wait for downloading the new software into the phone

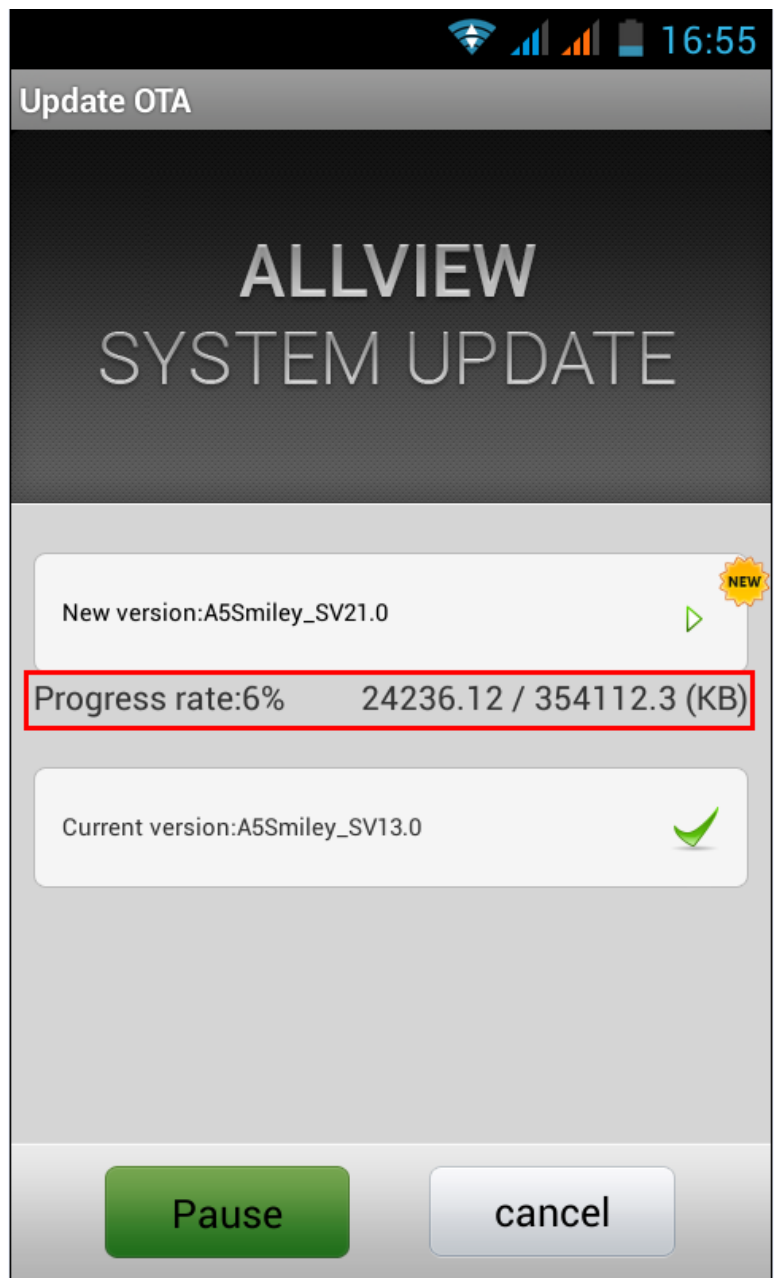

5. After completely downloading the software, your phone will show a message that informs you about the update:

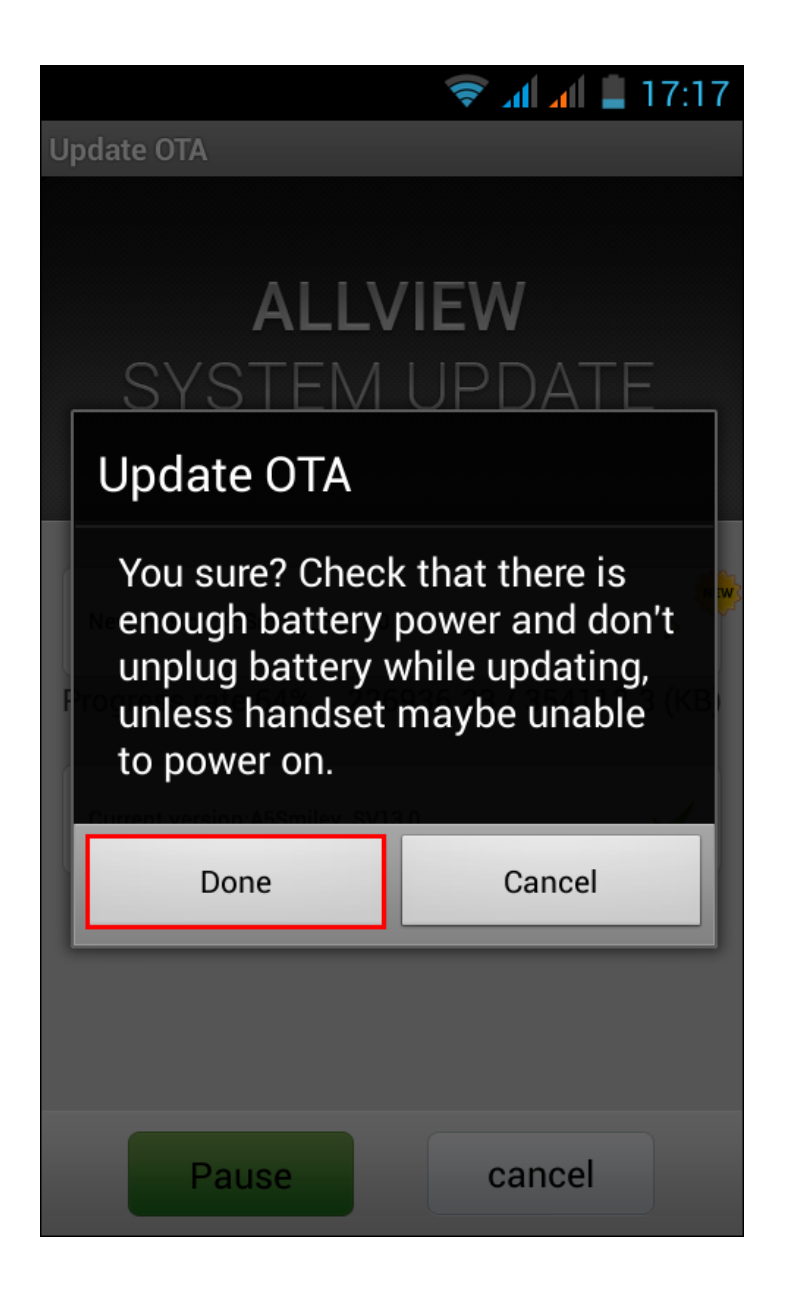

6. Select **Done.** The phone will reboot and will start automatically the update procedure

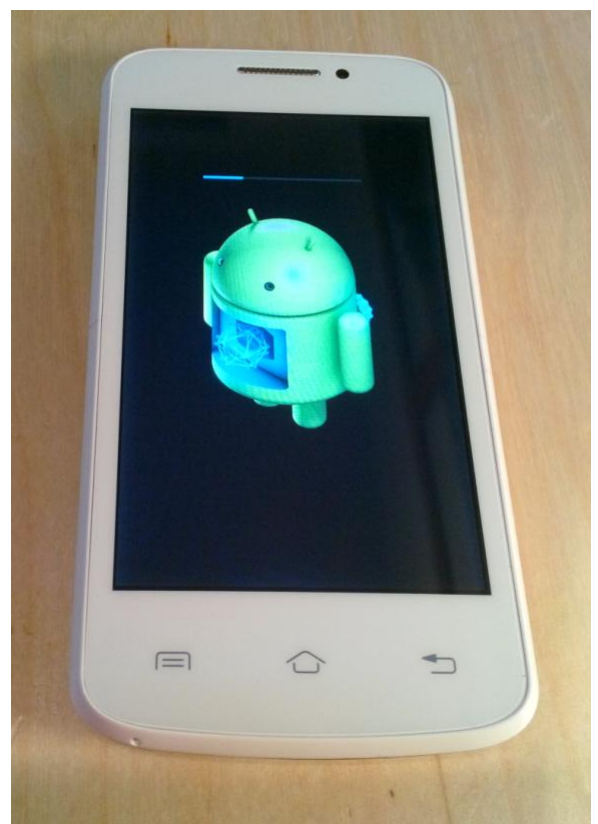

7. After the update is complete, the phone will reboot

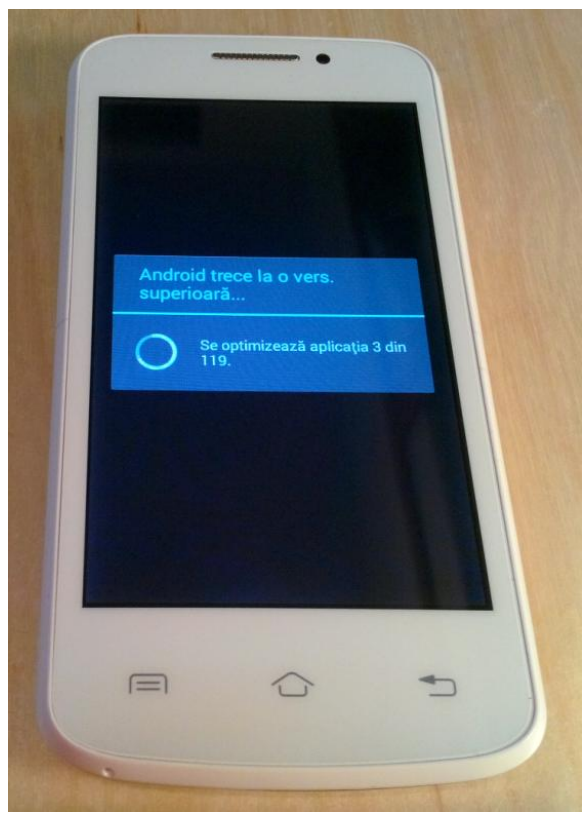

8. On the phone screen will appear the message " Android switches to a superior version"

9. If the soft update is successful, you will receive the message below:

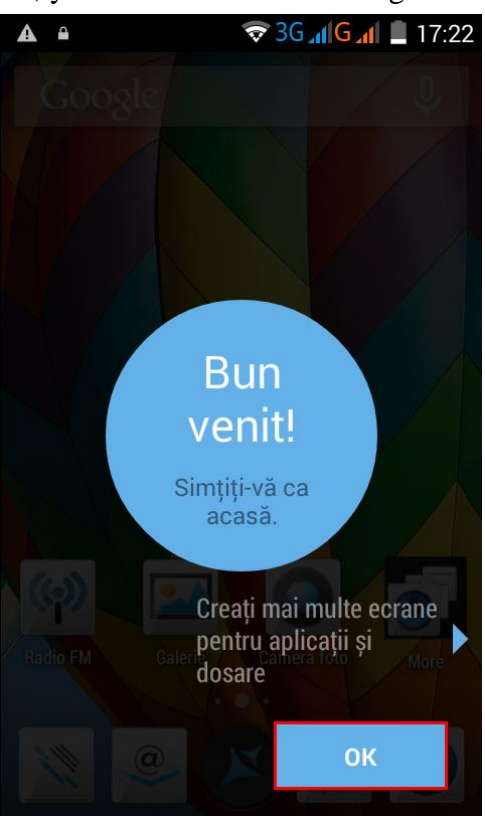

The update file that you downloaded in the internal memory will be erased automatically when the update is completed.

We recommend Factory Reset after updating, to prevent device errors*.*

Attention! Resetting the phone to factory settings will result a complete deletion of personal information and applications installed in the phone.